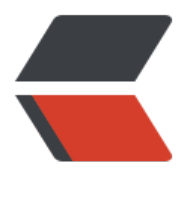

链滴

## AWK [简明](https://ld246.com)教程

作者:An

- 原文链接:https://ld246.com/article/1366467646146
- 来源网站: [链滴](https://ld246.com/member/An)
- 许可协议:[署名-相同方式共享 4.0 国际 \(CC BY-SA 4.0\)](https://ld246.com/article/1366467646146)

<p>有一些网友看了前两天的<a href="https://ld246.com/forward?goto=http%3A%2F%2Fwww. nsen.org%2Fmust-know-the-linux-skills.html" target=" blank" rel="nofollow ugc">《必须要 道的Linux技巧》</a>希望我能教教他们用awk和sed,所以,出现了这篇文章。我估计这些80后的 轻朋友可能对awk/sed这类上古神器有点陌生了, 所以需要我这个老家伙来炒炒冷饭。况且, AWK是 尔实验室1977年搞出来的文本出现神器,今年是蛇年,是AWK的本命年,而且年纪和我相仿,所以 常有必要为他写篇文章。</p> <p>之所以叫AWK是因为其取了三位创始人 Alfred Aho, Peter Weinberger, 和 Brian Kernighan Family Name的首字符。要学AWK, 就得提一提AWK的一本相当经典的书《The AWK Programmin Language》,它在豆瓣上的评分是9.4分!在亚马逊上居然卖1022.30元。</p> <p>我在这里的教程并不想面面俱到,本文和我之前的Go语言简介一样,全是示例,基本无废话。</ > <p>我只想达到两个目的:</p> <p>1)你可以在乘坐公交地铁上下班,或是在坐马桶拉大便时读完(保证是一泡大便的工夫)。</p <p>2)我只想让这篇博文像一个火辣的脱衣舞女挑起你的兴趣,然后还要你自己去下工夫去撸。</p <p>废话少说,我们开始脱吧(注:这里只是topless)。</p> <p>起步上台</p> <p>我从netstat命令中提取了如下信息作为用例:</p> <pre>\$ cat netstat.txt Proto Recv-Q Send-Q Local-Address Foreign-Address State tcp 0 0 0.0.0.0:3306 0.0.0.0:\* LISTEN tcp 0 0 0.0.0.0:80 0.0.0.0:\* LISTEN tcp 0 0 127.0.0.1:9000 0.0.0.0:\* LISTEN tcp 0 0 coolshell.cn:80 124.205.5.146:18245 TIME\_WAIT tcp 0 0 coolshell.cn:80 61.140.101.185:37538 FIN\_WAIT2 tcp 0 0 coolshell.cn:80 110.194.134.189:1032 ESTABLISHED tcp 0 0 coolshell.cn:80 123.169.124.111:49809 ESTABLISHED tcp 0 0 coolshell.cn:80 116.234.127.77:11502 FIN\_WAIT2 tcp 0 0 coolshell.cn:80 123.169.124.111:49829 ESTABLISHED tcp 0 0 coolshell.cn:80 183.60.215.36:36970 TIME\_WAIT tcp 0 4166 coolshell.cn:80 61.148.242.38:30901 ESTABLISHED tcp 0 1 coolshell.cn:80 124.152.181.209:26825 FIN\_WAIT1 tcp 0 0 coolshell.cn:80 110.194.134.189:4796 ESTABLISHED tcp 0 0 coolshell.cn:80 183.60.212.163:51082 TIME\_WAIT tcp 0 1 coolshell.cn:80 208.115.113.92:50601 LAST\_ACK tcp 0 0 coolshell.cn:80 123.169.124.111:49840 ESTABLISHED tcp 0 0 coolshell.cn:80 117.136.20.85:50025 FIN\_WAIT2 tcp 0 0 :::22 :::\* LISTEN</pre> <p>下面是最简单最常用的awk示例,其输出第1列和第4例,</p> <p>其中单引号中的被大括号括着的就是awk的语句,注意,其只能被单引号包含。<br>其中的\$1..\$ 表示第几例。注:\$0表示整个行。</p> <pre>\$ awk '{print \$1, \$4}' netstat.txt Proto Local-Address tcp 0.0.0.0:3306 tcp 0.0.0.0:80 tcp 127.0.0.1:9000 tcp coolshell.cn:80 tcp coolshell.cn:80 tcp coolshell.cn:80 tcp coolshell.cn:80 tcp coolshell.cn:80 tcp coolshell.cn:80 tcp coolshell.cn:80

```
tcp coolshell.cn:80
tcp coolshell.cn:80
tcp coolshell.cn:80
tcp coolshell.cn:80
tcp coolshell.cn:80
tcp coolshell.cn:80
tcp coolshell.cn:80
tcp :::22</pre> 
<p>我们再来看看awk的格式化输出,和C语言的printf没什么两样:</p>
<pre>$ awk '{printf "%-8s %-8s %-8s %-18s %-22s %-15s\n",$1,$2,$3,$4,$5,$6}' netstat.txt
Proto Recv-Q Send-Q Local-Address Foreign-Address State
tcp 0 0 0.0.0.0:3306 0.0.0.0:* LISTEN
tcp 0 0 0.0.0.0:80 0.0.0.0:* LISTEN
tcp 0 0 127.0.0.1:9000 0.0.0.0:* LISTEN
tcp 0 0 coolshell.cn:80 124.205.5.146:18245 TIME_WAIT
tcp 0 0 coolshell.cn:80 61.140.101.185:37538 FIN_WAIT2
tcp 0 0 coolshell.cn:80 110.194.134.189:1032 ESTABLISHED
tcp 0 0 coolshell.cn:80 123.169.124.111:49809 ESTABLISHED
tcp 0 0 coolshell.cn:80 116.234.127.77:11502 FIN_WAIT2
tcp 0 0 coolshell.cn:80 123.169.124.111:49829 ESTABLISHED
tcp 0 0 coolshell.cn:80 183.60.215.36:36970 TIME_WAIT
tcp 0 4166 coolshell.cn:80 61.148.242.38:30901 ESTABLISHED
tcp 0 1 coolshell.cn:80 124.152.181.209:26825 FIN_WAIT1
tcp 0 0 coolshell.cn:80 110.194.134.189:4796 ESTABLISHED
tcp 0 0 coolshell.cn:80 183.60.212.163:51082 TIME_WAIT
tcp 0 1 coolshell.cn:80 208.115.113.92:50601 LAST_ACK
tcp 0 0 coolshell.cn:80 123.169.124.111:49840 ESTABLISHED
tcp 0 0 coolshell.cn:80 117.136.20.85:50025 FIN_WAIT2
tcp 0 0 :::22 :::* LISTEN</pre> 
<p>脱掉外套</p> 
<p>过滤记录</p> 
<p>我们再来看看如何过滤记录(下面过滤条件为: 第三列的值为0 &amp;&amp; 第6列的值为LIST
N \langle /p >\langlepre>\awk '\3==0 && \6=="LISTEN" ' netstat.txt
tcp 0 0 0.0.0.0:3306 0.0.0.0:* LISTEN
tcp 0 0 0.0.0.0:80 0.0.0.0:* LISTEN
tcp 0 0 127.0.0.1:9000 0.0.0.0:* LISTEN
tcp 0 0 :::22 :::* LISTEN</pre> 
<p>其中的 "==" 为比较运算符。其他比较运算符: !=, &qt;, &lt;, &qt;=, &lt;=</p>
<p>我们来看看各种过滤记录的方式:</p> 
\langle = \langle 2008) \langle \rangle awk ' $3&qt;0 {print $0}' netstat.txt
Proto Recv-Q Send-Q Local-Address Foreign-Address State
tcp 0 4166 coolshell.cn:80 61.148.242.38:30901 ESTABLISHED
tcp 0 1 coolshell.cn:80 124.152.181.209:26825 FIN_WAIT1
tcp 0 1 coolshell.cn:80 208.115.113.92:50601 LAST_ACK</pre> 
<p>如果我们需要表头的话,我们可以引入内建变量NR:</p> 
\text{pres} awk '$3==0 & & $6=="LISTEN" || NR==1 ' netstat.txt
Proto Recv-Q Send-Q Local-Address Foreign-Address State
tcp 0 0 0.0.0.0:3306 0.0.0.0:* LISTEN
tcp 0 0 0.0.0.0:80 0.0.0.0:* LISTEN
tcp 0 0 127.0.0.1:9000 0.0.0.0:* LISTEN
tcp 0 0 :::22 :::* LISTEN</pre> 
<p>再加上格式化输出:</p> 
\text{pres} awk '$3==0 && $6=="LISTEN" || NR==1 {printf "%-20s %-20s %s\n",$4,$5,
```

```
6}' netstat.txt
Local-Address Foreign-Address State
0.0.0.0:3306 0.0.0.0:* LISTEN
0.0.0.0:80 0.0.0.0:* LISTEN
127.0.0.1:9000 0.0.0.0:* LISTEN
:::22 :::* LISTEN</pre>
<p>内建变量</p> 
<p>说到了内建变量,我们可以来看看awk的一些内建变量: </p>
\langleul\rangle <li>$0 当前记录(这个变量中存放着整个行的内容)</li> 
 <li>$1~$n 当前记录的第n个字段,字段间由FS分隔</li> 
 <li>FS 输入字段分隔符 默认是空格或Tab</li> 
<li>NF 当前记录中的字段个数, 就是有多少列</li>
<li>NR 已经读出的记录数,就是行号,从1开始,如果有多个文件话,这个值也是不断累加中。</li
 <li>FNR 当前记录数,与NR不同的是,这个值会是各个文件自己的行号</li> 
 <li>RS 输入的记录分隔符, 默认为换行符</li> 
 <li>OFS 输出字段分隔符, 默认也是空格</li> 
<li>ORS 输出的记录分隔符, 默认为换行符</li>
 <li>FILENAME 当前输入文件的名字</li> 
\langle/ul\rangle<p>怎么使用呢,比如:我们如果要输出行号:</p> 
\text{p}re>$ awk '$3==0 && $6=="ESTABLISHED" || NR==1 {printf "%02s %s %-20s %-
0s %s\n",NR, FNR, $4,$5,$6}' netstat.txt
01 1 Local-Address Foreign-Address State
07 7 coolshell.cn:80 110.194.134.189:1032 ESTABLISHED
08 8 coolshell.cn:80 123.169.124.111:49809 ESTABLISHED
10 10 coolshell.cn:80 123.169.124.111:49829 ESTABLISHED
14 14 coolshell.cn:80 110.194.134.189:4796 ESTABLISHED
17 17 coolshell.cn:80 123.169.124.111:49840 ESTABLISHED</pre> 
<p>指定分隔符</p> 
<pre>$ awk 'BEGIN{FS=":"} {print $1,$3,$6}' /etc/passwd
root 0 /root
bin 1 /bin
daemon 2 /sbin
adm 3 /var/adm
lp 4 /var/spool/lpd
sync 5 /sbin
shutdown 6 /sbin
halt 7 /sbin </pre>
<p>上面的命令也等价于: (-F的意思就是指定分隔符) </p>
<pre>$ awk -F: '{print $1,$3,$6}' /etc/passwd</pre> 
<p>注:如果你要指定多个分隔符,你可以这样来:</p> 
\langle pre>awk -F '[::]'</pre><p>再来看一个以\t作为分隔符输出的例子(下面使用了/etc/passwd文件,这个文件是以:分隔的)
\langle/p>
<pre>$ awk -F: '{print $1,$3,$6}' OFS="\t" /etc/passwd
root 0 /root
bin 1 /bin
daemon 2 /sbin
adm 3 /var/adm
lp 4 /var/spool/lpd
sync 5 /sbin </pre>
<p>脱掉衬衫</p>
```
<p>字符串匹配</p> <p>我们再来看几个字符串匹配的示例:</p> <pre>\$ awk '\$6 ~ /FIN/ || NR==1 {print NR,\$4,\$5,\$6}' OFS="\t" netstat.txt 1 Local-Address Foreign-Address State 6 coolshell.cn:80 61.140.101.185:37538 FIN\_WAIT2 9 coolshell.cn:80 116.234.127.77:11502 FIN\_WAIT2 13 coolshell.cn:80 124.152.181.209:26825 FIN\_WAIT1 18 coolshell.cn:80 117.136.20.85:50025 FIN\_WAIT2 <p>\$ \$ awk '\$6 ~ /WAIT/ || NR==1 {print NR,\$4,\$5,\$6}' OFS="\t" netstat.txt<br> 1 Local-Address Foreign-Address State<br> 5 coolshell.cn:80 124.205.5.146:18245 TIME\_WAIT<br> 6 coolshell.cn:80 61.140.101.185:37538 FIN\_WAIT2<br> 9 coolshell.cn:80 116.234.127.77:11502 FIN\_WAIT2<br> 11 coolshell.cn:80 183.60.215.36:36970 TIME\_WAIT<br> 13 coolshell.cn:80 124.152.181.209:26825 FIN\_WAIT1<br> 15 coolshell.cn:80 183.60.212.163:51082 TIME\_WAIT<br> 18 coolshell.cn:80 117.136.20.85:50025 FIN\_WAIT2</p></pre><p></p> <p>上面的第一个示例匹配FIN状态, 第二个示例匹配WAIT字样的状态。其实 ~ 表示模式开始。/ / 是模式。这就是一个正则表达式的匹配。</p> <p>其实awk可以像grep一样的去匹配第一行,就像这样:</p> <pre>\$ awk '/LISTEN/' netstat.txt tcp 0 0 0.0.0.0:3306 0.0.0.0:\* LISTEN tcp 0 0 0.0.0.0:80 0.0.0.0:\* LISTEN tcp 0 0 127.0.0.1:9000 0.0.0.0:\* LISTEN tcp 0 0 :::22 :::\* LISTEN</pre> <p>我们可以使用 "/FIN|TIME/" 来匹配 FIN 或者 TIME :</p> <pre>\$ awk '\$6 ~ /FIN|TIME/ || NR==1 {print NR,\$4,\$5,\$6}' OFS="\t" netstat.txt 1 Local-Address Foreign-Address State 5 coolshell.cn:80 124.205.5.146:18245 TIME\_WAIT 6 coolshell.cn:80 61.140.101.185:37538 FIN\_WAIT2 9 coolshell.cn:80 116.234.127.77:11502 FIN\_WAIT2 11 coolshell.cn:80 183.60.215.36:36970 TIME\_WAIT 13 coolshell.cn:80 124.152.181.209:26825 FIN\_WAIT1 15 coolshell.cn:80 183.60.212.163:51082 TIME\_WAIT 18 coolshell.cn:80 117.136.20.85:50025 FIN\_WAIT2</pre> <p>再来看看模式取反的例子:</p> <pre>\$ awk '\$6 !~ /WAIT/ || NR==1 {print NR,\$4,\$5,\$6}' OFS="\t" netstat.txt 1 Local-Address Foreign-Address State 2 0.0.0.0:3306 0.0.0.0:\* LISTEN 3 0.0.0.0:80 0.0.0.0:\* LISTEN 4 127.0.0.1:9000 0.0.0.0:\* LISTEN 7 coolshell.cn:80 110.194.134.189:1032 ESTABLISHED 8 coolshell.cn:80 123.169.124.111:49809 ESTABLISHED 10 coolshell.cn:80 123.169.124.111:49829 ESTABLISHED 12 coolshell.cn:80 61.148.242.38:30901 ESTABLISHED 14 coolshell.cn:80 110.194.134.189:4796 ESTABLISHED 16 coolshell.cn:80 208.115.113.92:50601 LAST\_ACK 17 coolshell.cn:80 123.169.124.111:49840 ESTABLISHED 19 :::22 :::\* LISTEN</pre> <p>或是:</p> <pre>awk '!/WAIT/' netstat.txt</pre> <p>折分文件</p> <p>awk拆分文件很简单,使用重定向就好了。下面这个例子,是按第6例分隔文件,相当的简单( 中的NR!=1表示不处理表头)。</p>

<pre>\$ awk 'NR!=1{print &gt; \$6}' netstat.txt  $< p > \$   $|s < br >$ ESTABLISHED FIN\_WAIT1 FIN\_WAIT2 LAST\_ACK LISTEN netstat.txt TIME\_WAIT</p> <p>\$ cat ESTABLISHED<br> tcp 0 0 coolshell.cn:80 110.194.134.189:1032 ESTABLISHED<br> tcp 0 0 coolshell.cn:80 123.169.124.111:49809 ESTABLISHED<br> tcp 0 0 coolshell.cn:80 123.169.124.111:49829 ESTABLISHED<br> tcp 0 4166 coolshell.cn:80 61.148.242.38:30901 ESTABLISHED<br> tcp 0 0 coolshell.cn:80 110.194.134.189:4796 ESTABLISHED<br> tcp 0 0 coolshell.cn:80 123.169.124.111:49840 ESTABLISHED</p> <p>\$ cat FIN\_WAIT1<br> tcp 0 1 coolshell.cn:80 124.152.181.209:26825 FIN\_WAIT1</p> <p>\$ cat FIN\_WAIT2<br> tcp 0 0 coolshell.cn:80 61.140.101.185:37538 FIN\_WAIT2<br> tcp 0 0 coolshell.cn:80 116.234.127.77:11502 FIN\_WAIT2<br> tcp 0 0 coolshell.cn:80 117.136.20.85:50025 FIN\_WAIT2</p> <p>\$ cat LAST\_ACK<br> tcp 0 1 coolshell.cn:80 208.115.113.92:50601 LAST\_ACK</p> <p>\$ cat LISTEN<br> tcp 0 0 0.0.0.0:3306 0.0.0.0:\* LISTEN<br> tcp 0 0 0.0.0.0:80 0.0.0.0:\* LISTEN<br> tcp 0 0 127.0.0.1:9000 0.0.0.0:\* LISTEN<br> tcp 0 0 :::22 :::\* LISTEN</p> <p>\$ cat TIME\_WAIT<br> tcp 0 0 coolshell.cn:80 124.205.5.146:18245 TIME\_WAIT<br> tcp 0 0 coolshell.cn:80 183.60.215.36:36970 TIME\_WAIT<br> tcp 0 0 coolshell.cn:80 183.60.212.163:51082 TIME\_WAIT</p></pre><p></p> <p>你也可以把指定的列输出到文件:</p>  $\langle$  -pre>awk 'NR!=1{print \$4,\$5 > \$6}' netstat.txt</pre> <p>再复杂一点: (注意其中的if-else-if语句, 可见awk其实是个脚本解释器) </p>  $\langle$  pre>\$ awk 'NR!=1{if(\$6  $\sim$  /TIME|ESTABLISHED/) print > "1.txt"; else if( $$6 \sim$  /LISTEN/) print & gt; "2.txt"; else print & qt; "3.txt" }' netstat.txt <p>\$ ls ?.txt<br> 1.txt 2.txt 3.txt</p> <p>\$ cat 1.txt<br> tcp 0 0 coolshell.cn:80 124.205.5.146:18245 TIME\_WAIT<br> tcp 0 0 coolshell.cn:80 110.194.134.189:1032 ESTABLISHED<br> tcp 0 0 coolshell.cn:80 123.169.124.111:49809 ESTABLISHED<br> tcp 0 0 coolshell.cn:80 123.169.124.111:49829 ESTABLISHED<br> tcp 0 0 coolshell.cn:80 183.60.215.36:36970 TIME\_WAIT<br> tcp 0 4166 coolshell.cn:80 61.148.242.38:30901 ESTABLISHED<br> tcp 0 0 coolshell.cn:80 110.194.134.189:4796 ESTABLISHED<br> tcp 0 0 coolshell.cn:80 183.60.212.163:51082 TIME\_WAIT<br> tcp 0 0 coolshell.cn:80 123.169.124.111:49840 ESTABLISHED</p>  $< p > $$  cat 2.txt $< b r >$ tcp 0 0 0.0.0.0:3306 0.0.0.0:\* LISTEN<br> tcp 0 0 0.0.0.0:80 0.0.0.0:\* LISTEN<br> tcp 0 0 127.0.0.1:9000 0.0.0.0:\* LISTEN<br> tcp 0 0 :::22 :::\* LISTEN</p>  $< p > $$  cat 3.txt $< b r >$ tcp 0 0 coolshell.cn:80 61.140.101.185:37538 FIN\_WAIT2<br> tcp 0 0 coolshell.cn:80 116.234.127.77:11502 FIN\_WAIT2<br> tcp 0 1 coolshell.cn:80 124.152.181.209:26825 FIN\_WAIT1<br>

```
tcp 0 1 coolshell.cn:80 208.115.113.92:50601 LAST_ACK<br>
tcp 0 0 coolshell.cn:80 117.136.20.85:50025 FIN WAIT2</p></pre><p></p>></p>
<p>统计</p>
<p>下面的命令计算所有的C文件, CPP文件和H文件的文件大小总和。</p>
\langlepre>$ ls -l *.cpp *.c *.h | awk '\{sum + 5\} END \{print sum\}'2511401</pre> 
<p>我们再来看一个统计各个connection状态的用法: (我们可以看到一些编程的影子了, 大家都
程序员我就不解释了。注意其中的数组的用法)</p> 
\langle spre>$ awk 'NR!=1{a[$6]++;} END {for (i in a) print i ", " a[i];}' netstat.txt
TIME_WAIT, 3
FIN_WAIT1, 1
ESTABLISHED, 6
FIN_WAIT2, 3
LAST ACK, 1
LISTEN, 4</pre>
<p>再来看看统计每个用户的进程的占了多少内存(注: sum的RSS那一列)</p>
\langle pre>$ ps aux | awk 'NR!=1{a[$1]+=$6;} END { for(i in a) print i ", " a[i]"KB";}'
dbus, 540KB
mysql, 99928KB
www, 3264924KB
root, 63644KB
hchen, 6020KB</pre>
<p>脱掉内衣</p> 
<p>awk脚本</p> 
<p>在上面我们可以看到一个END关键字。END的意思是"处理完所有的行的标识",即然说到了E
D就有必要介绍一下BEGIN,这两个关键字意味着执行前和执行后的意思,语法如下: </p>
<p>BEGIN{ 这里面放的是执行前的语句 }<br>END {这里面放的是处理完所有的行后要执行的语句 }
br>{这里面放的是处理每一行时要执行的语句}<br>为了说清楚这个事,我们来看看下面的示例:</
> 
<p>假设有这么一个文件(学生成绩表):</p> 
<pre>$ cat score.txt
Marry 2143 78 84 77
Jack 2321 66 78 45
Tom 2122 48 77 71
Mike 2537 87 97 95
Bob 2415 40 57 62</pre>
<p>我们的awk脚本如下(我没有写有命令行上是因为命令行上不易读,另外也在介绍另一种用法)
\langle/p>
<pre>$ cat cal.awk
#!/bin/awk -f
#运行前
BEGIN {
math = 0english = 0computer = 0<p>printf "NAME NO. MATH ENGLISH COMPUTER TOTAL\n"<br>
printf "---------------------------------------------\n"<br>
}<br>
#运行中<br>
{<}b{r}math++=$3
enqlish+=\$4computer+=$5
printf "%-6s %-6s %4d %8d %8d %8d\n", $1, $2, $3,$4,$5, $3+$4+$5
```
}<br> #运行后<br>  $END$  { $**br>**$ printf "---------------------------------------------\n"<br> printf " TOTAL:%10d %8d %8d \n", math, english, computer<br> printf "AVERAGE:%10.2f %8.2f %8.2f\n", math/NR, english/NR, computer/NR<br>  $\}<$ /p> </pre> <p> </p> <p>我们来看一下执行结果:(也可以这样运行 ./cal.awk score.txt)</p> <pre>\$ awk -f cal.awk score.txt NAME NO. MATH ENGLISH COMPUTER TOTAL --------------------------------------------- Marry 2143 78 84 77 239 Jack 2321 66 78 45 189 Tom 2122 48 77 71 196 Mike 2537 87 97 95 279 Bob 2415 40 57 62 159 --------------------------------------------- TOTAL: 319 393 350 AVERAGE: 63.80 78.60 70.00</pre> <p>环境变量</p> <p>即然说到了脚本,我们来看看怎么和环境变量交互:(使用-v参数和ENVIRON,使用ENVIRON 环境变量需要export)</p>  $<$ pre $>$ \$ x=5  $< p > $ y = 10 < br >$  $\sqrt{\frac{2}{5}}$  export y</p> <p><span class="language-math"> echo </span>x \$y<br>  $510 < p >$ <p><span class="language-math"> awk -v val=</span>x '{print \$1, \$2, \$3, \$4+val, \$5+ENVI ON["y"]}' OFS="\t" score.txt<br> Marry 2143 78 89 87<br> Jack 2321 66 83 55<br> Tom 2122 48 82 81<br> Mike 2537 87 102 105<br> Bob 2415 40 62 72</p></pre><p></p> <p>几个花活</p> <p>最后,我们再来看几个小例子:</p> <pre>#从file文件中找出长度大于80的行 awk 'length>80' file #按连接数查看客户端IP netstat -ntu | awk '{print \$5}' | cut -d: -f1 | sort | uniq -c | sort -nr <p>#打印 99 乘法表<br> seq 9 | sed 'H;g' | awk -v RS=" '{for(i=1;i<=NF;i++)printf("%dx%d=%d%s", i, NR, i\*NR, i== R?"\n":"\t")}' </p></pre><p></p> <p>自己撸吧</p> <p>关于其中的一些知识点可以参看gawk的手册:</p> <p>内建变量,参看:http://www.gnu.org/software/gawk/manual/gawk.html#Built\_002din-Var ables<br>流控方面,参看: http://www.gnu.org/software/gawk/manual/gawk.html#Statement - Shr>内建函数,参看:http://www.gnu.org/software/gawk/manual/gawk.html#Built\_002din<br/>b >正则表达式,参看:http://www.gnu.org/software/gawk/manual/gawk.html#Regexp<br>( 文完) </p> <p>转自:http://coolshell.cn/articles/9070.html</p>